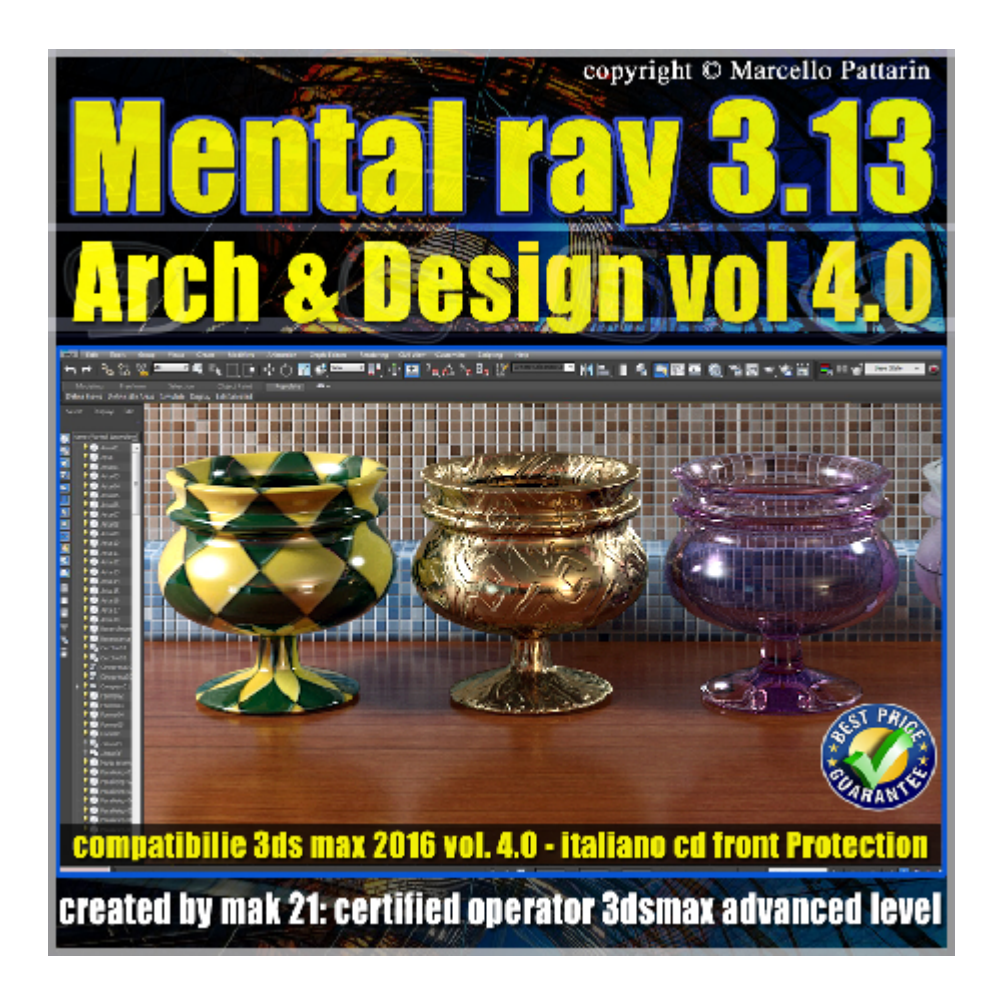

## **Mental ray 3.13 in 3dsmax 2016 Vol.4 Materiali Arch & Design**

In questo Video corso dedicato a mental ray 3.13 in 3dsmax 2016 sono analizzati i Materiali Arch & Design

I video corsi sono illustrati in una trattazione chiara e completa Completato il video corso sarete in grado di gestire i molteplici argomenti trattati nelle video lezioni.

Argomenti: Analisi dettagliata della struttura dei materiali Arch e Design nel Material editor e Slate editor. Esempi e rendering relativi ai concetti di Diffusione, Texture Riflessione, Rifrazione, Glossy, BRDF, Termodinamica Anisotropismo, Ior, colore e riflessioni e rifrazioni, Traslucenza Autoilluminazione, Occlusione Ambientale, Angoli Smussati. Parametri avanzati di riflessione e rifrazione, Caustiche illuminazione indiretta, Effetti di rilievo tramite Bump e Displacement Mappe avanzate di ritaglio ambiente sel illumination e colori addizionali Esempi di template e materiali realistici per la simulazione di plastica metalli, verti, ceramiche, legni, pelle.

Metodi di modifica veloce per creare materiali opachi luci e semilucidi. Impostazioni avanzate per ottimizzare i risultati e ridurre i tempi di rendering. Allegate alle lezioni sono disponibili i file 3dsmax 2016. Sono presenti 49 video avi codec xvid- risoluzione 1200 x 900 in modalità smart focus ( zoom nelle zone di maggior importanza ) Il master ha una durata di 5 ore, lingua italiano.

Nota: il video corso è una riedizione aggiornata alla relase 3ds max 2016

## **Indice delle lezioni :**

- 121 Arch Design\_Introduzione
- 122 Arch\_Design\_Material editor e Slate Editor
- 123 Arch Design Diffuse Level
- 124 Arch Design Diffuse Roughness
- 125 Arch Design Diffuse Texture
- 126 Arch\_Design\_Material editor e Slate Editor Texture
- 127 Arch Design Reflectivity
- 128 Arch Design Reflectivity Glossy Sample
- 129 Arch Design Glossy Reflections Precision
- 130 Arch Design Glossy Sample
- 131 Arch Design Glossy Highlights Fg only
- 132 Arch Design Metal Material
- 133\_Arch\_Design\_Reflectivity\_Brdf
- 134\_Arch\_Design\_Reflectivity\_Termodinamica
- 135\_Arch\_Design\_Reflectivity\_Anisotropismo
- 136 Arch\_Design\_Reflectivity\_Anisotropismo e Texture
- 137 Arch Design Reflectivity Color
- 138 Arch Design Refraction Color
- 139 Arch Design Refraction IOR
- 140 Arch Design Refraction Glossines
- 141\_Arch\_Design\_Refraction\_Reflectivity
- 142 Arch Design Traslucenza
- 143\_Arch\_Design\_Self\_Illumination\_Color
- 144 Arch Design Self Illumination Luminance
- 145 Arch Design Self Illumination Glow Options
- 146 Arch Design Self Illumination Glare
- 147 Arch Design Ambient occlusion
- 148 Arch Design Round Corner
- 149 Arch Design Max Distance Reflections
- 150\_Arch\_Design\_Max\_Distance\_Refraction
- 151 Arch Design Max Reflection skip
- 152 Arch Design Relative Intensity Highlights
- 153\_Arch\_Design\_Glass\_Solid\_Thin-Walled
- 154 Arch Design Caustiche e Ombre Avanzate
- 155 Arch Design Caustiche e Max Distance
- 156\_Arch\_Design\_Back\_Face\_Culling
- 157 Arch Design FG Multiplier Quality
- 158\_Arch\_Design\_Fast\_glossy\_Neigthbouring
- 159 Arch Design ast glossy Higth Detail Distance
- 160\_Arch\_Design\_Special\_Maps\_Bump
- 161 Arch Design Special Maps Displace
- 162 Arch Design Special Cutout
- 163 Arch Design Special Enviroment
- 164 Arch Design Additional color
- 165\_Arch\_Design\_Self Illumination Color

166 Arch Design General Maps e Mappa Mix

167 Arch Design General Mental ray connection

168 Arch Design General Template

169\_Arch\_Design\_Conclusioni

## **Licenze scene contenute nel corso:**

Le video lezioni di questo master sono strettamente personali, non possono essere usate per scopi commerciali o essere cedute a terzi è vietata la duplicazione in qualsiasi forma, è consentita la copia personale per fini di back up.

Importante: il prodotto deve essere attivato tramite autorizzazione. completato il download richiedete la password seguendo le istruzioni allegate al file readme, inviando i vostri dati tramite e-mail. Riceverete i dati di attivazione nei giorni successivi.

Important: the product must be activates through authorization. completed the download you ask for the password following the instructions attached readme to the file, sending your data through e-mail. You will receive the data of activation in the next days.

Il video corso può essere installato e visionato unicamente su un computer appartenente alla stessa persona che ha eseguito l'acquisto o attivato il corso. La licenza prevede la possibilità di installare il corso, su un secondo computer appartenente sempre alla stessa persona che ha eseguito l'acquisto o attivato il corso per esigenze di viaggio lavoro studio etc.

è vietato cedere a terzi il contenuto dei video corsi, la divulgazione in qualsiasi forma pubblica o privata, è vietata la vendita, il noleggio, il prestito, la proiezione in luoghi pubblici o privati senza autorizzazione scritta dell'autore.